# BIS Help Guides

# **Selecting Keywords**

Written By: Aaron

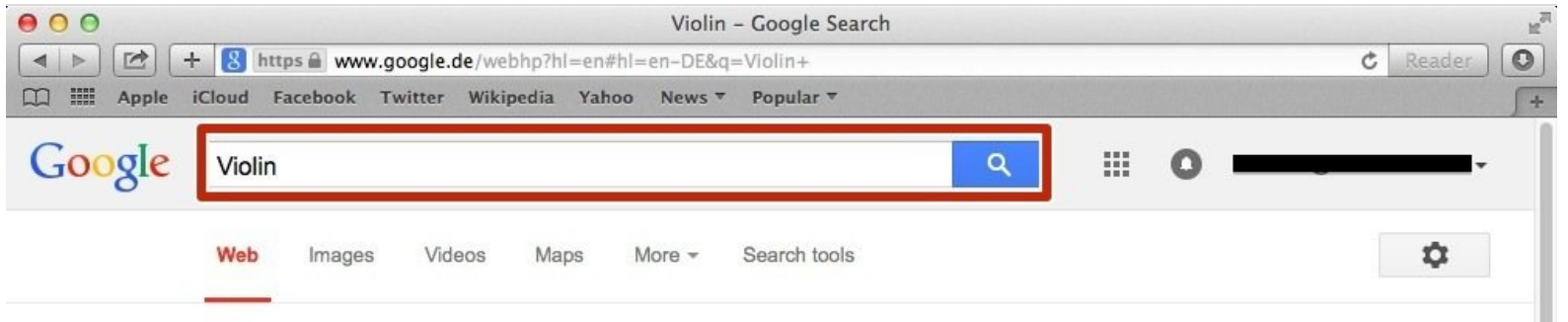

About 90,400,000 results (0.44 seconds)

## Violin - Wikipedia, the free encyclopedia

en.wikipedia.org/wiki/Violin -

The violin, also known as a fiddle, is a string instrument, usually with four strings tuned in perfect fifths. It is the smallest, highest-pitched member of the violin ... Violin family - History of the violin - Violin technique - Bow

**Images for Violin** 

Report images

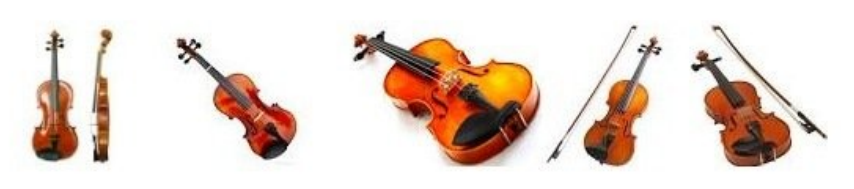

More images for Violin

### Violin Memory: Flash Array, Enterprise Flash, SSD

www.violin-memory.com/ -

Violin Memory transforms the speed of business with high performance, always available, low-cost management of critical data and applications..

### Violinist.com

#### www.violinist.com/ -

Because we can't say enough about the violin: Violinist.com covers violin performance, instruction, making and more.

## **Step 1 — Selecting Keywords**

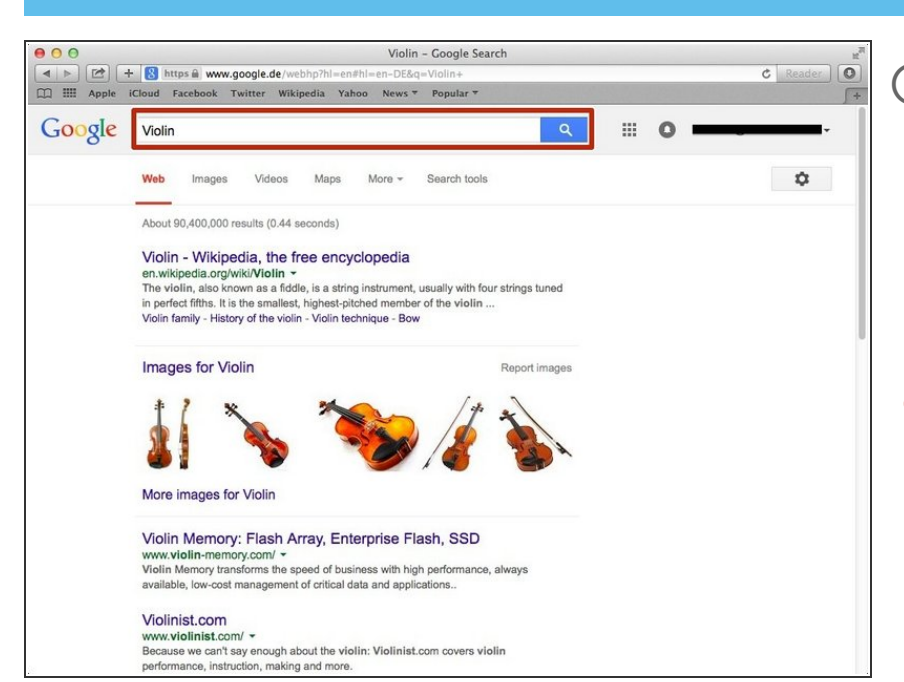

- $(i)$  In order to make your search more specific, you need to know which keywords to use. For example, if you want to know how to play scales on the violin you need to add some keywords such as "Violin Scales"
- Type what you want to search for into the search box  $\bullet$

## **Step 2 — Accessing Advanced Search**

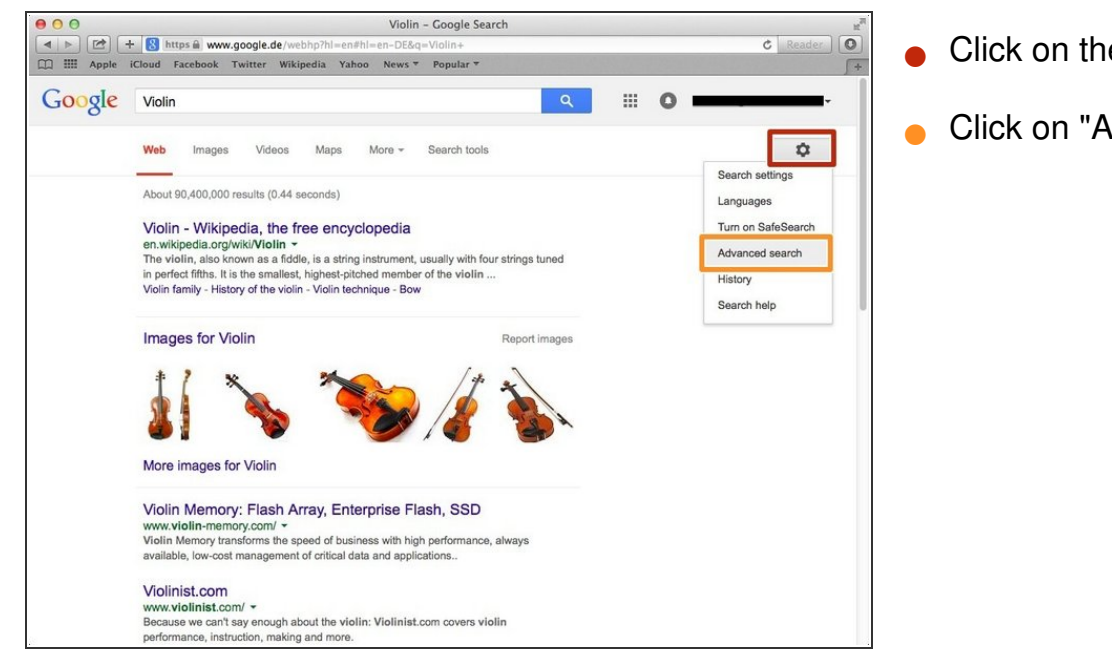

- Click on the settings button
- Click on "Advanced Search"

## **Step 3 — Using Advanced Search**

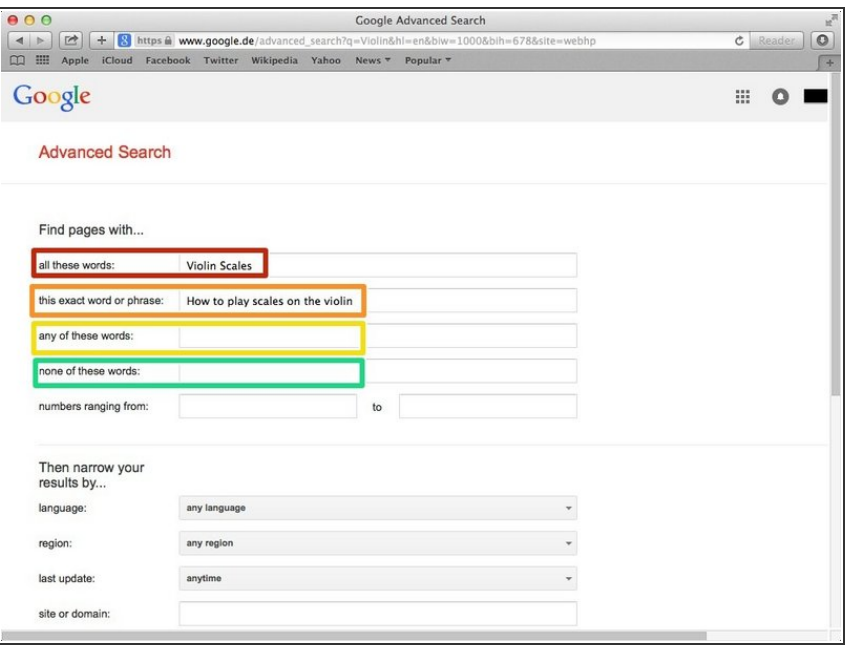

- Type words in the first box that need to be included  $\bullet$
- Type in the second box an exact word or phrase that needs to be included  $\bullet$
- Type words in this box that can but don't need to be included  $\bullet$
- Type in this box words you do not want included in your search  $\bullet$

## **Step 4 — Search Results**

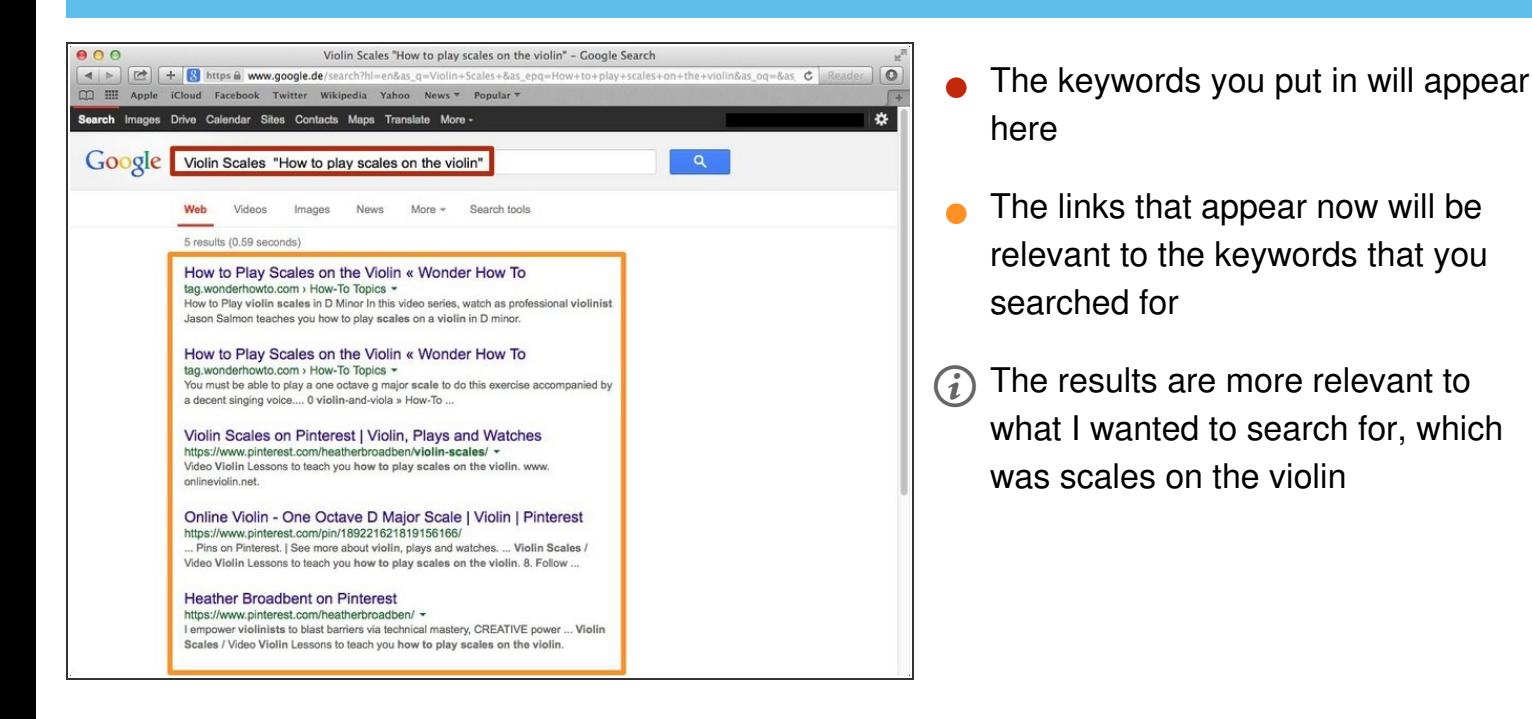